ZEBRA ir stilizuota zebro galva yra "Zebra Technologies Corp." prekių ženklai, registruoti daugelyje jurisdikcijų visame pasaulyje. Visi kiti prekių ženklai yra jų atitinkamų savininkų nuosavybė. "Žebra Technologies Corp." ir (arba) jos filialai, 2023 m. Visos teisės ginamos.

## **Svarbu**

kompiuteryje su "Microsoft Windows" sistema neįdiegta zebra.com/zq600plusrfid-info ir įdiekite.

Tvarkyklę BŪTINA įdiegti prieš prijungiant spausdintuvą prie kompiuterio, antraip iškils problemų. Jei jūsų šiam spausdintuvui skirta tvarkyklė, prieš tęsdami atsisiųskite ją iš zebra.com/zq600plus-info /

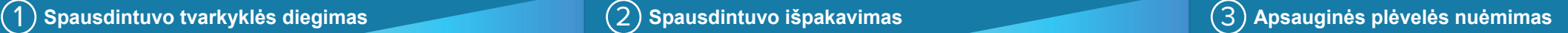

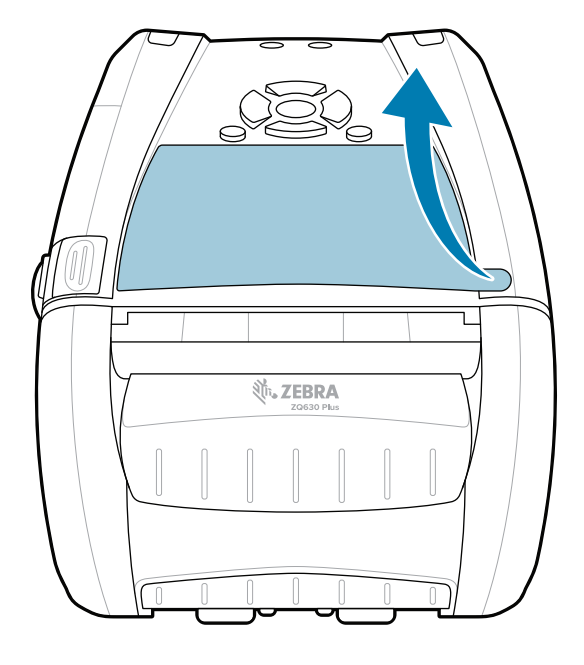

Patikrinkite, ar yra visi nurodyti elementai. Priedai gali skirtis atsižvelgiant į regioną.

B

Simbolių "X" skaičius dalių numeriuose skirsis pagal regioną.

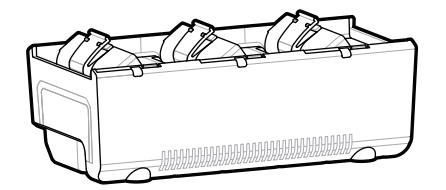

Išsaugokite dėžę ir pakavimo medžiagas tam atvejui, jei spausdintuvą reikės sandėliuoti arba siųsti.

Eikite į <u>zebra.com/zq600plus-info</u> / **zebra.com/zq600plusrfid-info ir įdiekite jūsų**  https://zebra.com/zq600plusrfid-info**spausdintuvui skirtą tvarkyklę.**

> Kad spausdintuvui būtų tiekiama energija, galite įkrauti bateriją naudodami suderinamą įkroviklį arba įkrovimo stotelę, taip pat galite naudoti kintamosios srovės maitinimo adapterį.

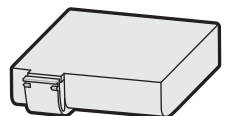

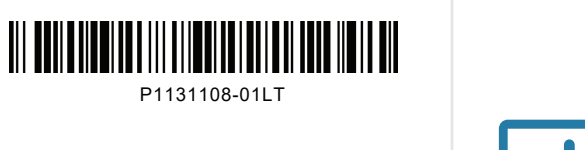

1. Paspauskite auselę sudėtinei baterijai atlaisvinti.

- Patraukite už auselės su izoliacine juostele sudėtinės 3. baterijos apačioje.
- 4. Nuplėškite izoliacinę juostelę ir nuimkite ją nuo sudėtinės baterijos viršaus. Nuėmę išmeskite.

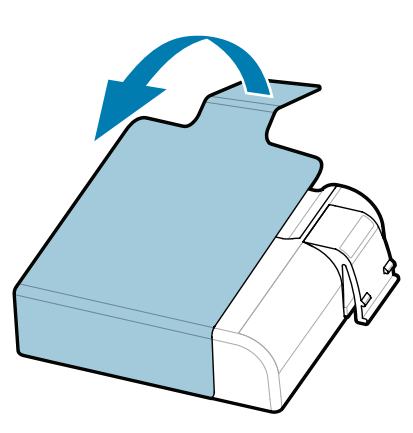

## 4 **Baterijos išėmimas** 5 **Baterijos įkrovimas**

शी.

**ZEBRA** 

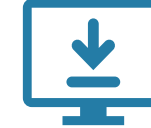

**Greitasis darbo pradžios vadovas**

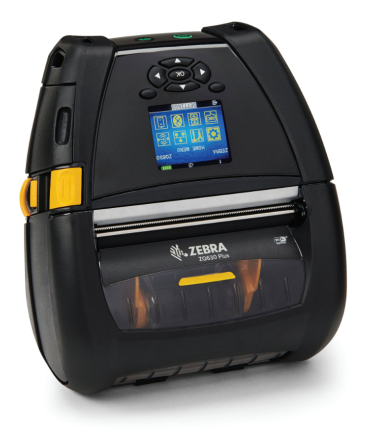

Zebra Technologies | 3 Overlook Point | Lincolnshire, IL 60069 USA zebra.com

AC18177-**X**

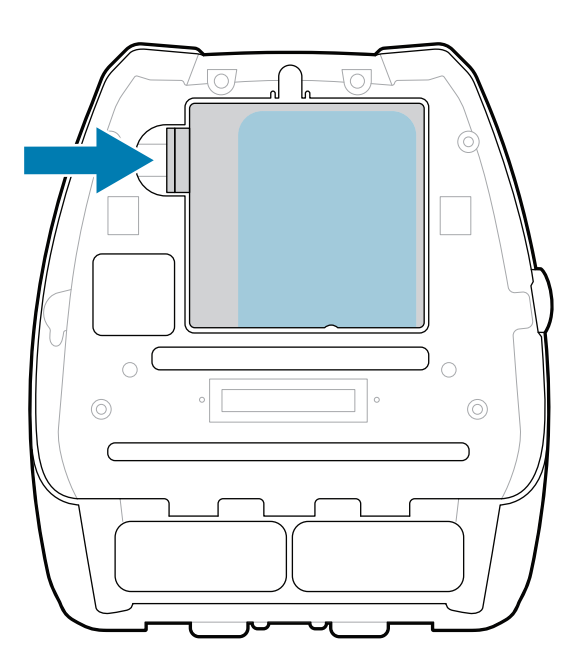

Quad Battery Charger

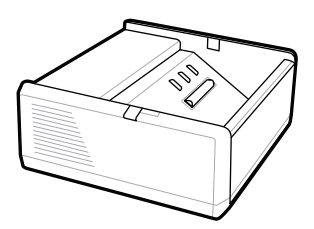

SAC-MPP-1BCHG**XX**1-01 1-Slot Battery Charger

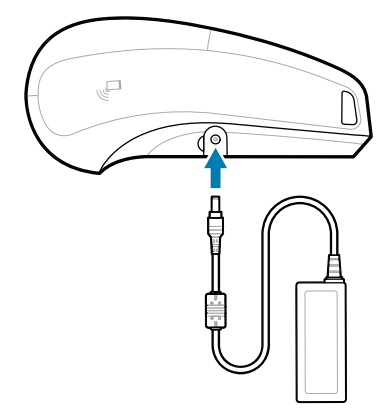

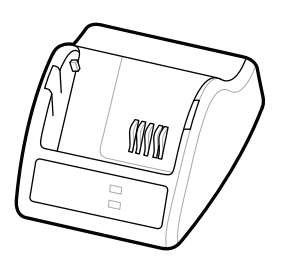

P1031365-**XXX** Smart Charger-2

P1031365-0**XX** P1065668-0**XX** AC Power Adapter

SAC-MPP-6BCH**XX**1-01

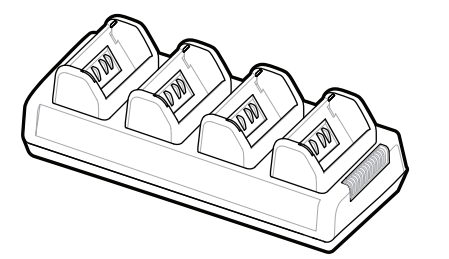

SAC-MPP-3BCHG**XX**1-01 3-Slot Battery Charger Dual 3-Slot Battery Charger

P1131108-01LT

## **Z Q630R Plus ZQ630 Plus**

BTRY-MPP-68MA1-01

**zebra.com/zq600plus-info zebra.com/zq600plusrfid-info**

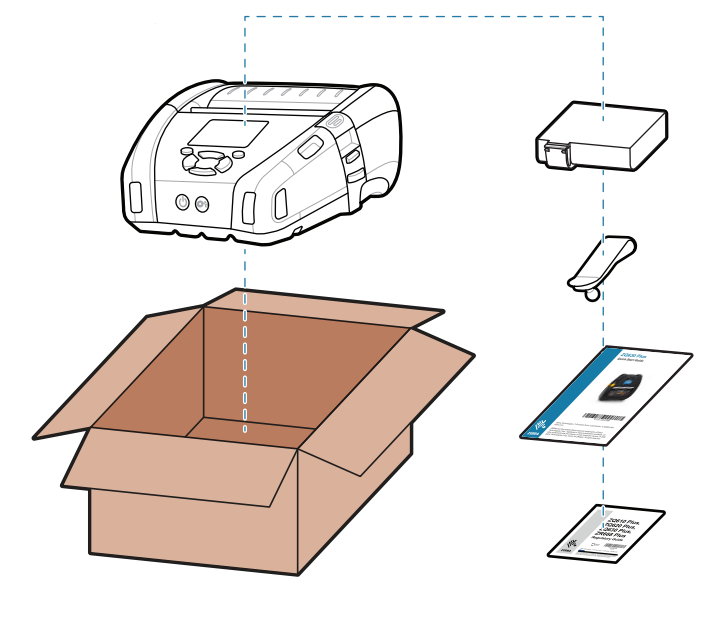

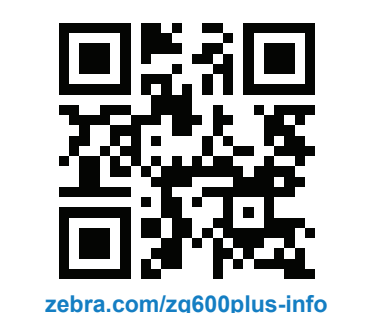

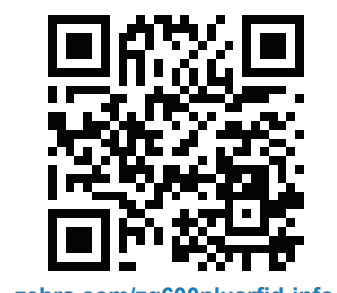

Paspauskite  $\bigcirc$  FEED, kad popierius būtų tiekiamas per popieriaus kanalą.

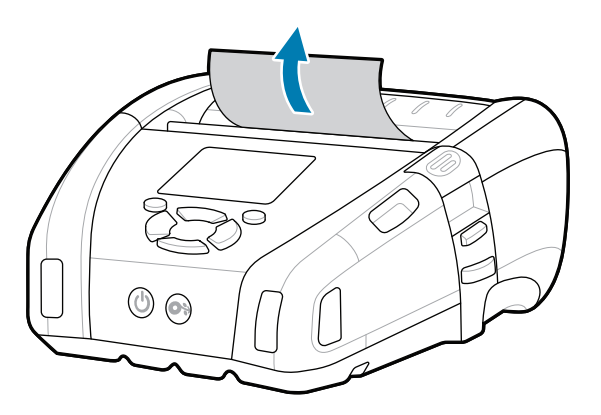

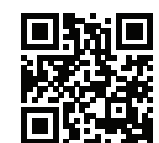

Peržiūrėkite greitus atsakymus ir žinių bazę.<br>kartimis ir parastininiai ir parastininiai kartimis ir parastininiai ir parastininiai ir parastinių ir parasti<br>kartimis ir parastininiai ir parastininiai ir parastininiai ir pa

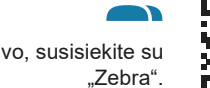

 $\bullet$ 

**'** Susipažinkite su originaliomis "Zebra"<br>∎ medžiagomis. medžiagomis. zebra.com/supplies

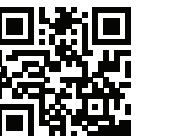

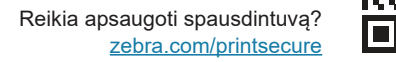

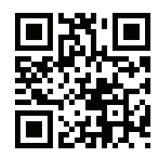

**−**<br>■ Reikia tvarkyti spausdintuvą? zebra.com/profilemanager

 $\left( \mathsf{P}\right)$ 

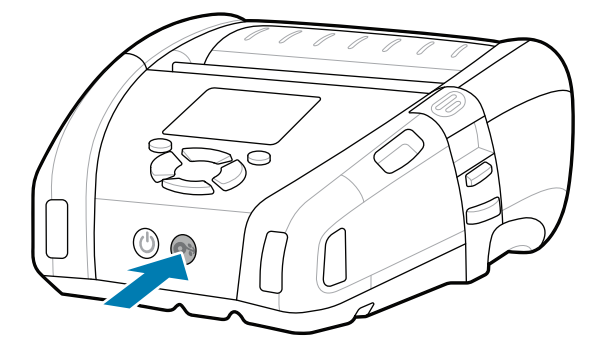

Iškilus klausimų dėl spausdintuvo, susisiekite su https://zebra.com/contactsupport zebra.com/contactsupport

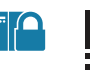

**https://**<br>https://zebradesigner/inducedesigner/inducedesigner/inducedesigner/inducedesigner/inducedesigner/inducedesigner<br>https://zebradesigner/inducedesigner/inducedesigner/inducedesigner/inducedesigner/inducedesigner/in zebra.com/zebradesigner

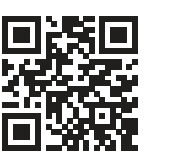

ፕተን

 $\Box$ 

**Zebra Printer Setup Utility**

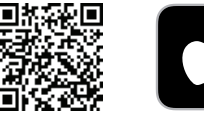

ip.zebra.com Susipažinkite su gaminio patento informacija.

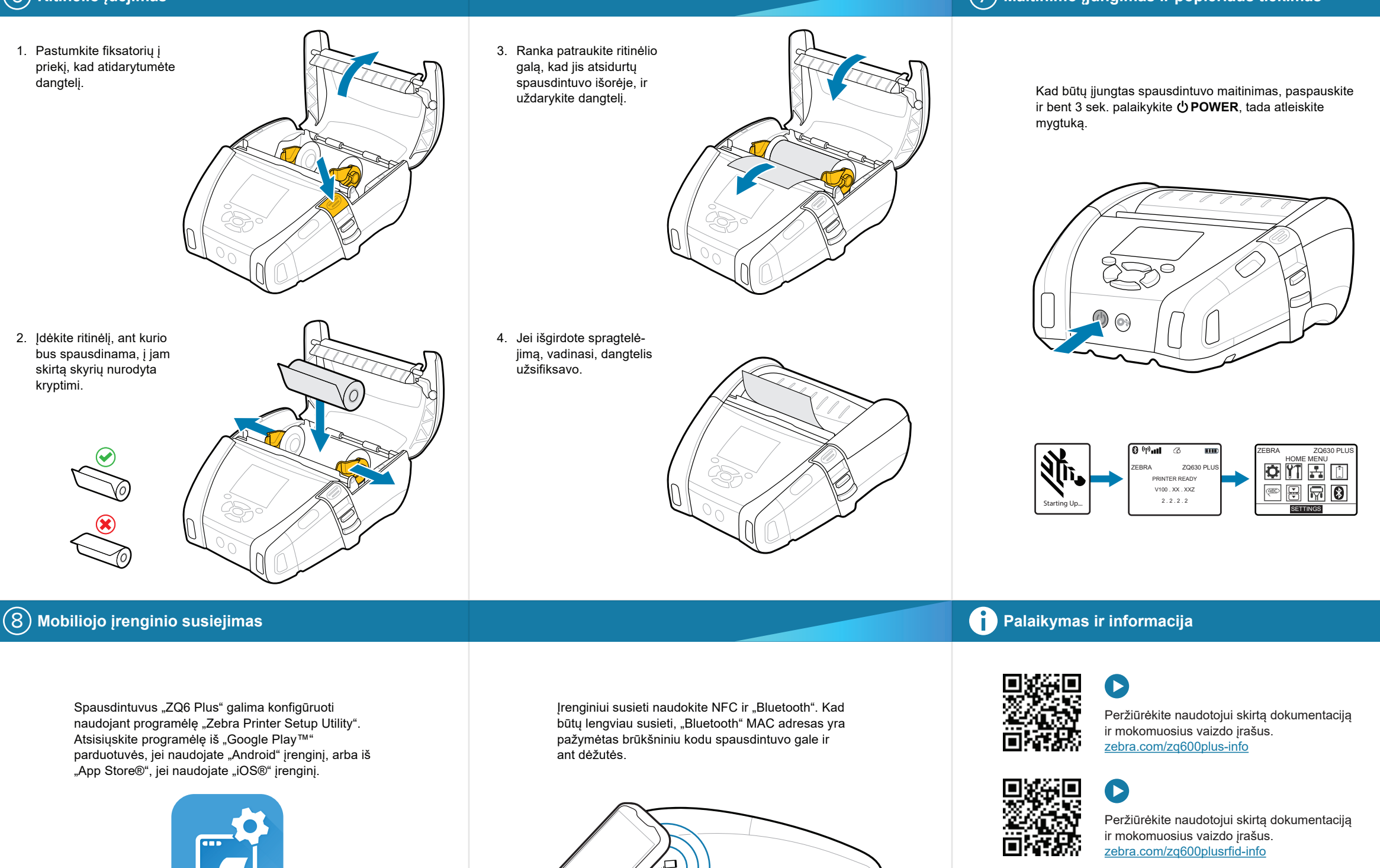

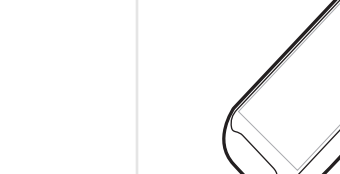

zebra.com/knowledge

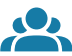

旧

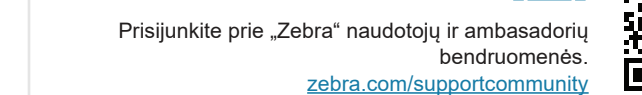

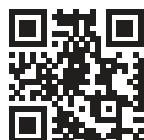

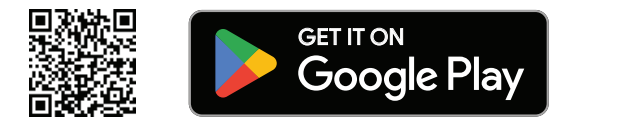

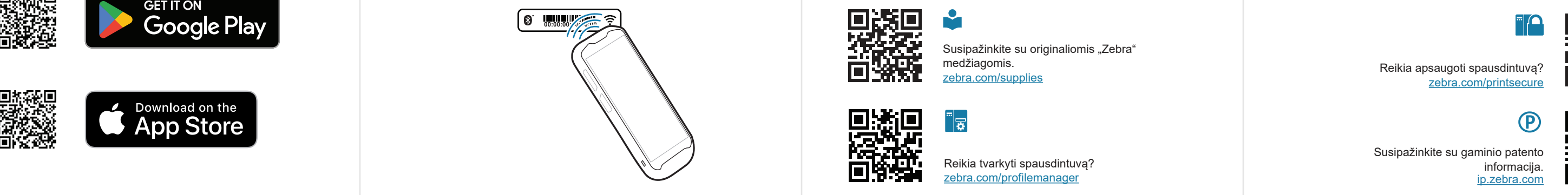

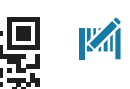

"द्वा

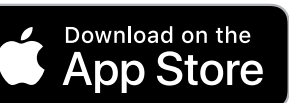

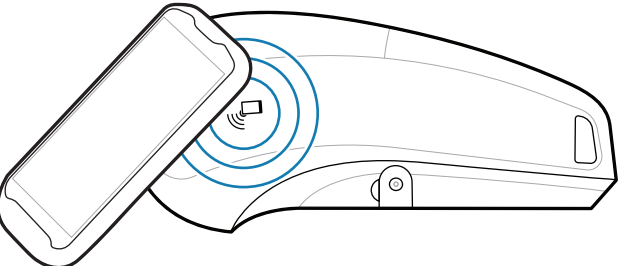